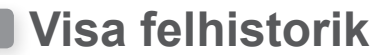

Du kan se gräsklipparen felhistorik (när ett fel inträffade).

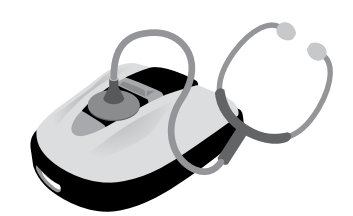

## **Startskärmen →** *[5.Historik]* **→** *[2.Felhistorik]*

Historik över fel som inträffat och loggats.

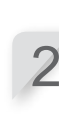

2 **Tryck på** <sup>H</sup> **knappen.**  Felinformation visas. För information om fel, se

"6. FELSÖKNING" (m sidan [47](#page--1-0)).

**upp-/nerpilen.**

1 **Välj en felhistorik genom att använda** 

3 **Tryck på** <sup>H</sup> **knappen för att gå tillbaka till föregående skärm.**

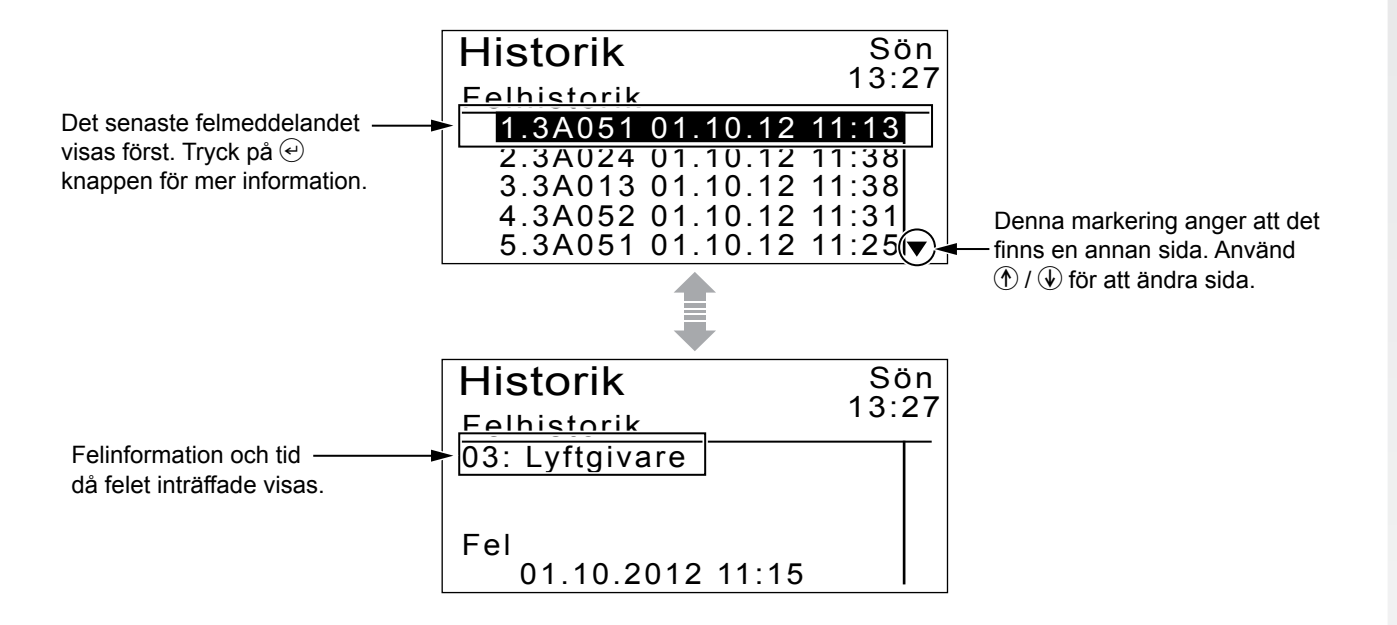